# **8. Tryb konferencyjny**

W trybie konferencyjnym możliwe jest swobodne przejście po naciśnięciu klamki bez konieczności wprowadzania PIN/karty. Pierwsze ważne wejście w zaprogramowanym czasie odblokowuje drzwi. Jest to wygodny sposób na aktywację stałego otwarcia kontrolowaną przez użytkownika. Zapobiega to samoczynnemu odblokowaniu drzwi o zadanym czasie bez kontroli użytkownika. Zamek zablokuje się samoczynnie o zaprogramowanej godzinie (koniec trybu konferencyjnego) i wróci to normalnej pracy.

Drzwi w tym trybie można zablokować przez wprowadzenie PIN/karty i naciśnięcie ##. Ponowne wprowadzenie ważnego kodu/karty wznawia tryb konferencyjny.

**# kod główny # 15 # dzień tygodnia # początek\_trybu\_ggmm koniec\_trybu\_ggmm #** 

1 – poniedziałek, 2 ‐ wtorek, …. 7 ‐ niedziela

Przykład zaprogramowania trybu konferencyjnego w dni robocze między 8:00 a 17:00:

#1234 # 15 # 12345 # 08001700 #

# **9. Odwołanie trybu konferencyjnego**

Tryb konferencyjny można w każdej chwili odwołać. Zamek zakończy trwający tryb konferencyjny i nie włączy tego trybu w przyszłości.

#### **# [kod główny] # 16 #**

# **10. Tryb blokady zamka**

Włączenie blokady powoduje, że zamek pozostaje w stanie, w jakim jest w momencie aktywacji blokady (otwarty lub zamknięty). Czasowo blokowane są wszystkie karty i kody PIN. Ponowne wprowadzenie kodu blokady przywraca normalne funkcjonowanie zamka.

#### **# kod główny # 99 #**

#### **11. Włączenie podświetlenia klawiszy**

Podświetlenie jest domyślnie włączone.

#### **# kod główny # 34 #**

**12. Wyłączenie podświetlenia klawiszy # kod główny # 35 #** 

→ W przypadku awarii zamka, należy go wysłać na adres: LOB Master Key Sp. z o.o., mechatronika serwis, ul. Magazynowa 4, 64‐100 Leszno, dołączając formularz zgłoszenia reklamacyjnego i kopię dowodu zakupu. Formularz można pobrać ze strony www.lob.pl (zakładka mechatronika‐>serwis).

**LOB Master Key Sp. z o.o.** z siedzibą w Lesznie, woj. Wielkopolskie, ul. Magazynowa 4, 64‐100 Leszno; NIP: 897‐17‐74‐441, KRS nr 0000388873 ‐ Sąd Rejonowy Poznań – Nowe Miasto i Wilda w Poznaniu, IX Wydział Gospodarczy KRS; Kapitał zakładowy: 37.905.000,00 zł; tel.: +48 65 525 07 20, fax: +48 65 525 07 50; mechatronika@lob.pl, www.lob.pl

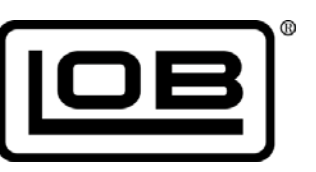

# **LOB C003s**

# **Skrócona instrukcja obsługi [www.bez-klucza.pl](https://www.bez-klucza.pl/szyfrowe/c003-detail)**

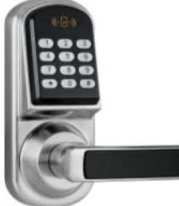

**Instrukcja Wideo: [YouTube](https://www.youtube.com/watch?v=bUGDU-dTHH8)**

**Zamek C003 pozwala kontrolować dostęp do drzwi za pomocą kodu PIN lub karty zbliżeniowej. Instalowany jest zamiast klamki i współpracuje z zamkami mechanicznymi LOB oraz większością innych zamków mechanicznych montowanych w drzwiach.** 

# **Najważniejsze funkcje:**

- **Otwarcie za pomocą kodu PIN lub karty albo PIN+karta łącznie**
- **Otwarcie kodem jednorazowym**
- **Stałe otwarcie w określonych godzinach**
- **Swobodne przejście (tryb konferencyjny) w określonych godzinach**
- **Kod blokady wszystkich użytkowników**
- **Kalendarz tygodniowy**
- **Przeznaczony do drzwi o grubości od 35 mm do 75 mm**

#### **Informacje podstawowe**

Zamek posiada 200 miejsc w pamięci (indeksów) dla PIN i/lub karty. Przed wprowadzeniem pierwszego użytkownika, zamek można otworzyć za pomocą serwisowego kodu PIN: 0#. Wprowadzenie pierwszego użytkownika deaktywuje PIN serwisowy.

Wpisywanie PIN należy zakończyć znakiem #.

Alarm niskiego stanu baterii. Jeśli baterie są bliskie wyczerpania, to po wprowadzeniu ważnego PINu/karty błyśnie czerwona dioda i słychać 3‐krotny krótki sygnał dźwiękowy.

Blokada bezpieczeństwa. Po czterokrotnej nieudanej próbie otwarcia zamek będzie sygnalizował dźwiękami i błyskami nienormalną sytuację przez 10 sekund, a potem zablokuje się na 30 sekund.

Reset zamka. Po zdjęciu tylnej pokrywy, naciśnij i przytrzymaj przycisk przez ok. 10 sekund. Zamek wyda jeden krótki dźwięk i zapali się czerwona dioda. Potem słychać będzie jeszcze 3 krótkie dźwięki i 2 razy błyśnie niebieska dioda potwierdzając skasowanie z pamięci wszystkich kart i kodów PIN. Zwolnij przycisk.

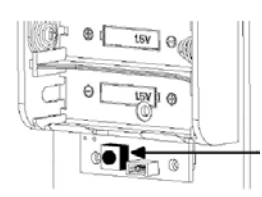

#### **Programowanie**

Przyjęcie komendy zamek potwierdza podwójnym krótkim dźwiękiem i błyskaniem niebieskiej diody.

Jeśli podczas programowania wprowadzona będzie błędna sekwencja (np. niedozwolone wartości) zamek opuści tryb programowania bez wprowadzania zmian.

Zamek opuści tryb programowania, jeśli w ciągu 10 sekund nie zostanie naciśnięty klawisz.

# **1. Zmiana kodu głównego.**

Kod główny składa się z 4‐8 cyfr. Należy go zmienić podczas instalacji. Fabryczny kod główny: 123456.

#### **# kod główny # 11 # nowy kod główny # nowy kod główny #**

Przykład dla kodu dotychczasowego 123456 i nowego kodu głównego 1234:

#### # 123456 # 11 # 1234 # 1234 #

Zamek potwierdzi zmianę kodu 4‐krotnym krótkim dźwiękiem i opuści tryb programowania.

# **2. Dodanie użytkownika (PIN)**

Każdy użytkownik zajmuje miejsce w pamięci . Można wprowadzić do 200 użytkowników pod indeksami 001, 002 itd. Należy zanotować, które indeksy zostały zajęte.

**# kod główny # 01 # indeks (001‐200) # PIN # [ważny\_od\_RRMMDDhhmm] # [ważny\_do\_RRMMDDhhmm] #** 

Przykład wprowadzenia PIN 1390 pod indeks 001 bez restrykcji czasowych:

#### # 1234 # 01 # 001 # 1390 ###

Zamek pozostaje w trybie wprowadzania użytkowników. Teraz można dodać kolejnego użytkownika zaczynając od numeru indeksu (np. 002 #) lub nacisnąć jeszcze raz #, aby wyjść z trybu programowania.

Przykład wprowadzenia PIN 1394 pod indeks 002 ważnego od 2016/05/04 8:00 do 2016/12/31 17:00:

#### # 1234 # 01 # 002 # 1394 # 1605040800 # 1612311700 #

Uwaga. Aby działały funkcje czasowe, ustaw zegar w zamku. Można pominąć czas ważny\_od i wcisnąć kratkę po czym podać czas ważny\_do. Wtedy karta/PIN są ważne natychmiast. Nie można natomiast pominąć parametru ważny\_do, jeśli został podany parametr ważny\_od.

Próba otworzenia drzwi przez użytkownika, którego karta/PIN są nieważne (poza zakresem czasowym) zakończy się dwukrotnym krótkim sygnałem dźwiękowym i błyskami czerwonej diody.

**3. Dodanie użytkownika (karta) # kod główny # 01 # indeks (001‐200) # zbliż kartę [ważny\_od\_RRMMDDhhmm] # [ważny\_do\_RRMMDDhhmm] #** 

Przykład dodania karty pod indeks 003 bez restrykcji czasowych:

# 1234 # 01 # 003 # zbliż kartę ##

# **4. Dodanie użytkownika (karta+PIN)**

Użytkownik musi wpisać PIN i zbliżyć kartę, aby otworzyć drzwi. Kolejność parametrów jest dowolna. Po podaniu jednego parametru błyska niebieska dioda sygnalizując oczekiwanie na drugi. Należy pamiętać o znaku # po podaniu PIN.

**# kod główny # 01 # indeks (001‐200) # PIN # zbliż kartę [ważny\_od\_RRMMDDhhmm] # [ważny\_do\_RRMMDDhhmm] #** 

Przykład dodania karty i PIN 4112 pod indeks 004 bez restrykcji czasowych:

# 1234 # 01 # 004 # 4112 # zbliż kartę ##

# **5. Skasowanie użytkownika**

Skasowanie użytkownika zwalnia miejsce w pamięci. Nie trzeba znać kodu PIN kasowanego użytkownika, ani mieć jego karty. Wystarczy znać jego indeks w pamięci zamka.

#### **# kod główny # 44 # indeks (001‐200) #**

Po skasowaniu użytkownika można dalej kasować kolejnych podając ich indeksy. Skasowanie ostatniego użytkownika przywraca domyślny PIN serwisowy (0#).

# **6. Kod jednorazowy**

Zamek umożliwia zaprogramowanie ośmiu jednorazowych kodów PIN. Po jednokrotnym użyciu tracą one ważność. Kod jednorazowy nie może być taki sam, jak kod użytkownika.

**# kod główny # 33 # PIN #**

# **7. Ustawienie zegara.**

Ustawienie czasu jest konieczne, jeśli przewidywane jest korzystanie z funkcji czasowych (restrykcje czasowe dla użytkownika, tryb konferencyjny, tryb stałego otwarcia). Zamek nie ma funkcji automatycznej zmiany czasu na letni/zimowy. Zamek ma kalendarz stuletni (oblicza dzień tygodnia).

#### **# kod główny # 88 # RRMMDDggmm #**

Przykład ustawienia czasu 18/04/2016 19:00 (dla kodu głównego 1234): # 1234 # 88 # 1604181900 #

Przyjęcie polecenia zamek potwierdza 2 krotnym krótkim sygnałem dźwiękowym i niebieską diodą po czym opuszcza tryb programowania.